# **ownCloud Dosya Paylaşım Sistemi Kullanım Kılavuzu (https://share.ciu.edu.tr)**

### **ownCloud'un Kullanım Amacı Nedir?**

ownCloud, doküman, resim vb. dosyaların sistem üzerine yükleyerek paylaşılmasını sağlayan WeTransfer, Dropbox ve GoogleDrive gibi bir bulut depolama sistemidir.

# **Sistemin Önemli Özellikleri**

- CIU-NET kullanıcıları arasında dosya paylaşımı
- Genel amaçlı dosya paylaşımı
- Paylaşımların geçerlilik süresini belirleme
- Paylaşımlara şifre uygulama

### **Genel Bilgi**

- Paylaşılabilmesi için öncelikle içeriğin sisteme yüklenmesi gerekmektedir.
- Dosya yükleme esnasında dosya boyutu 20 MB'ı geçmemelidir. Kullanıcı bazlı 2GB kota kısıtlaması mevcuttur.
- Paylaşılan içeriklerin herhangi bir şekilde yedeği alınmamaktadır.

#### **Sisteme Giriş**

Web tarayıcınızın (Chrome, Firefox, Opera, Edge vb.) adres çubuğuna [http://share.ciu.edu.tr](https://share.ciu.edu.tr/) adresini yazınız. Açılan sayfada CIU-NET hesap bilgilerinizi kullanarak giriş yapınız (Fig.1).

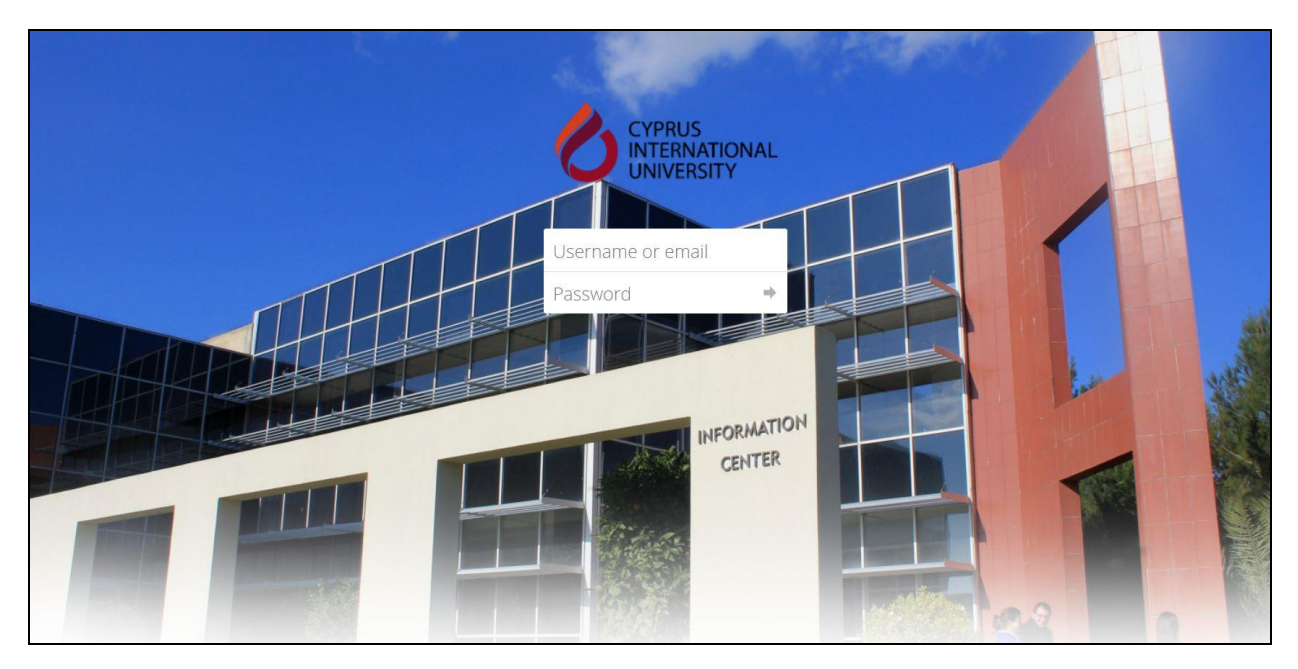

Fig.1 ownCloud sistemine giriş

Sisteme giriş yaptıktan sonra tüm dosyalarınızı görebileceğiniz bir sayfa açılacaktır (Fig.2).

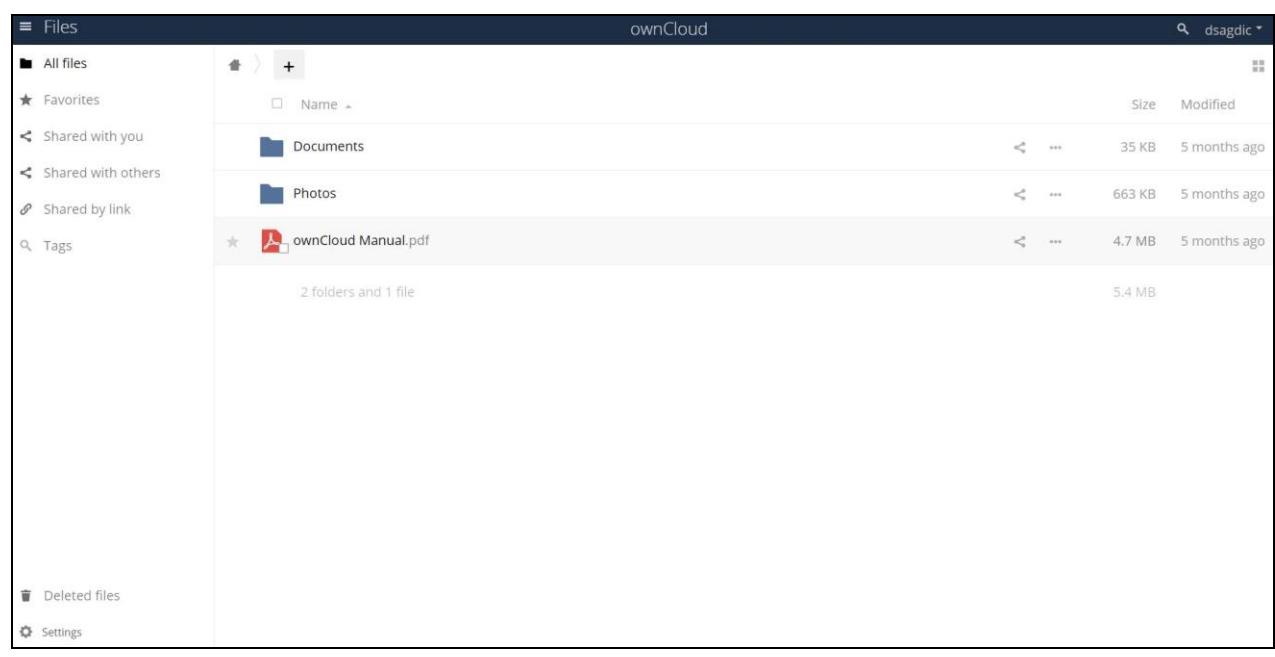

#### Fig.2 ownCloud Anasayfa

# **Dosya Yükleme / Oluşturma**

Anasayfa üzerinde "+" işaretine tıkladıktan sonra dosya yükleme, yeni klasör yaratma işlemleri yapılabilir (Fig.3).

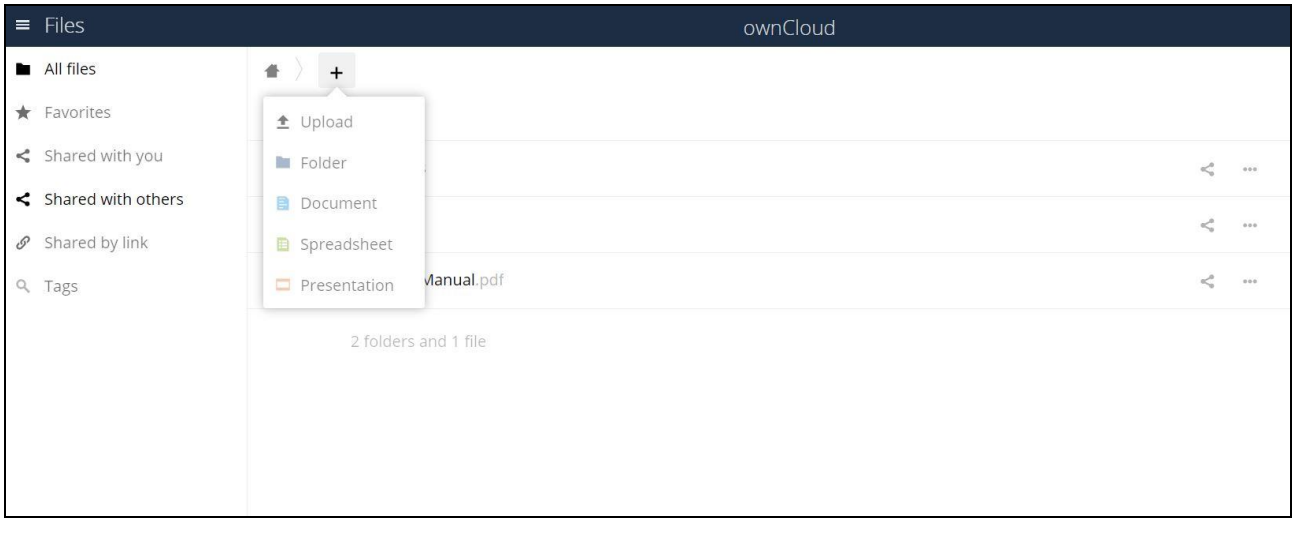

#### Fig.3 Dosya yükleme / oluşturma

# **CIU-NET kullanıcıları arasında dosya paylaşımı**

Buradaki amaç, CIU-NET kullanıcısının dosyalarını ve/veya klasörlerini başka bir CIU-NET kullanıcısı ile paylaşabilmesidir. Paylaşılan içeriğe ulaşılabilmesi için sisteme giriş yapılması gerekmektedir.

Paylaşmak istediğiniz dosya veya doküman için ekranın sağ tarafındaki paylaşım işaretine tıklayınız (Fig.4) . Daha sonra "User and Groups" kısmına, paylaşmak istediğiniz kullanıcının CIU-NET kullanıcı adını girerek o kişiye paylaşım verebilirsiniz (Fig.4.1).

Paylaşım verdiğiniz kullanıcı sisteme giriş yaptıktan sonra, kendi dosyaları dışında kendisiyle paylaşılan içerikleri de ekranında görebilecektir.

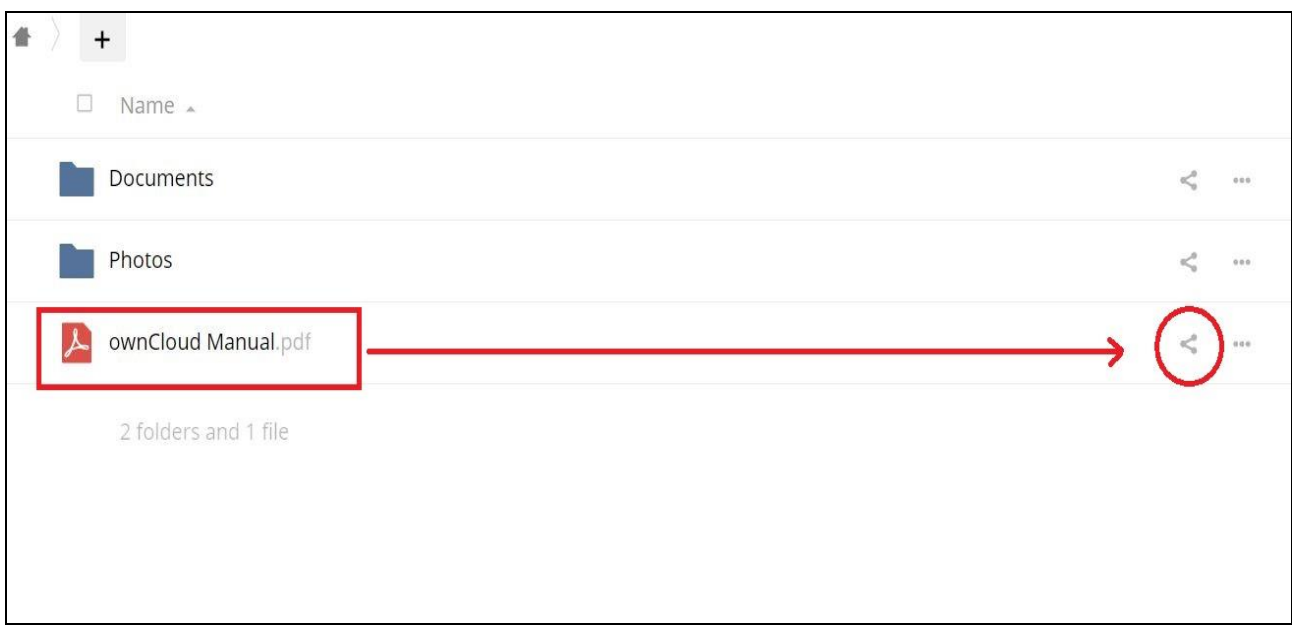

Fig.4 Dosya paylaşımı

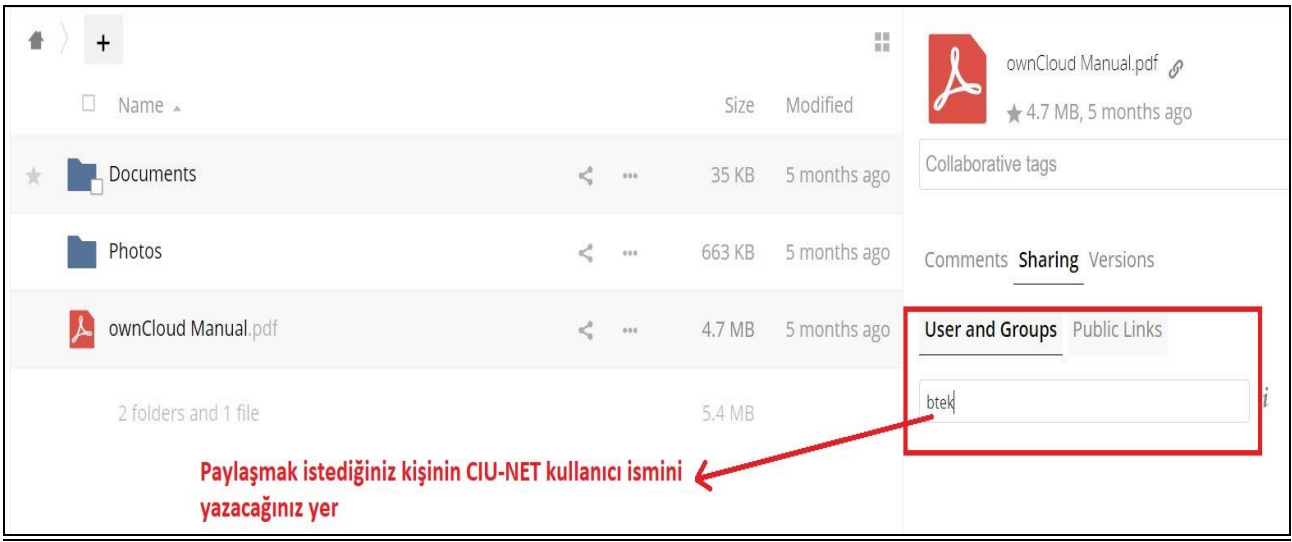

Fig.4.1 Dosya paylaşımı (Portal içi)

# **Genel amaçlı Dosya Paylaşımı**

Buradaki amaç, içeriklerin CIU-NET mensubu olmayan kişilere de paylaşılabilmesidir. Bu işlem için dosya veya klasörlere bir bağlantı adresi (URL) yaratılması ve bu adresin paylaşılması yeterlidir.

Paylaşmak istediğiniz klasör veya doküman için ekranın sağ tarafındaki paylaşım işaretine tıklayınız (Fig.4) ve sırasıyla aşağıdaki adımları uygulayınız:

- 1: *"Public Links"*
- 2: *"Create public link"*
- 3: *"Share"*
- 4: *"Copy to clipboard"*

Daha sonra kopyalanan adresi paylaşmanız yeterlidir. Ayni zamanda paylaşım vereceğiniz dosya veya dokümana şifre koyabilir ve/veya zaman aşımı tarihinide belirleyebilirsiniz (Fig 5, Fig.5.1).

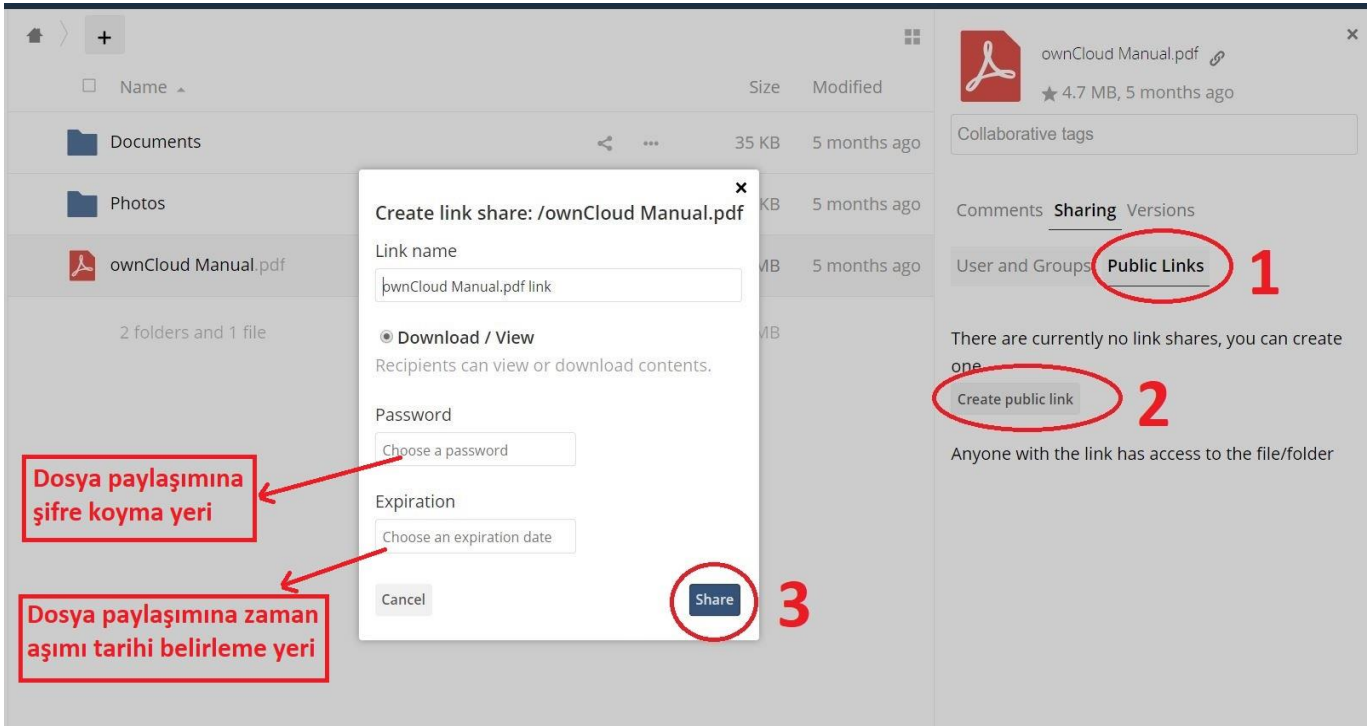

Fig.5 Dosya paylaşımı (Genel amaçlı)

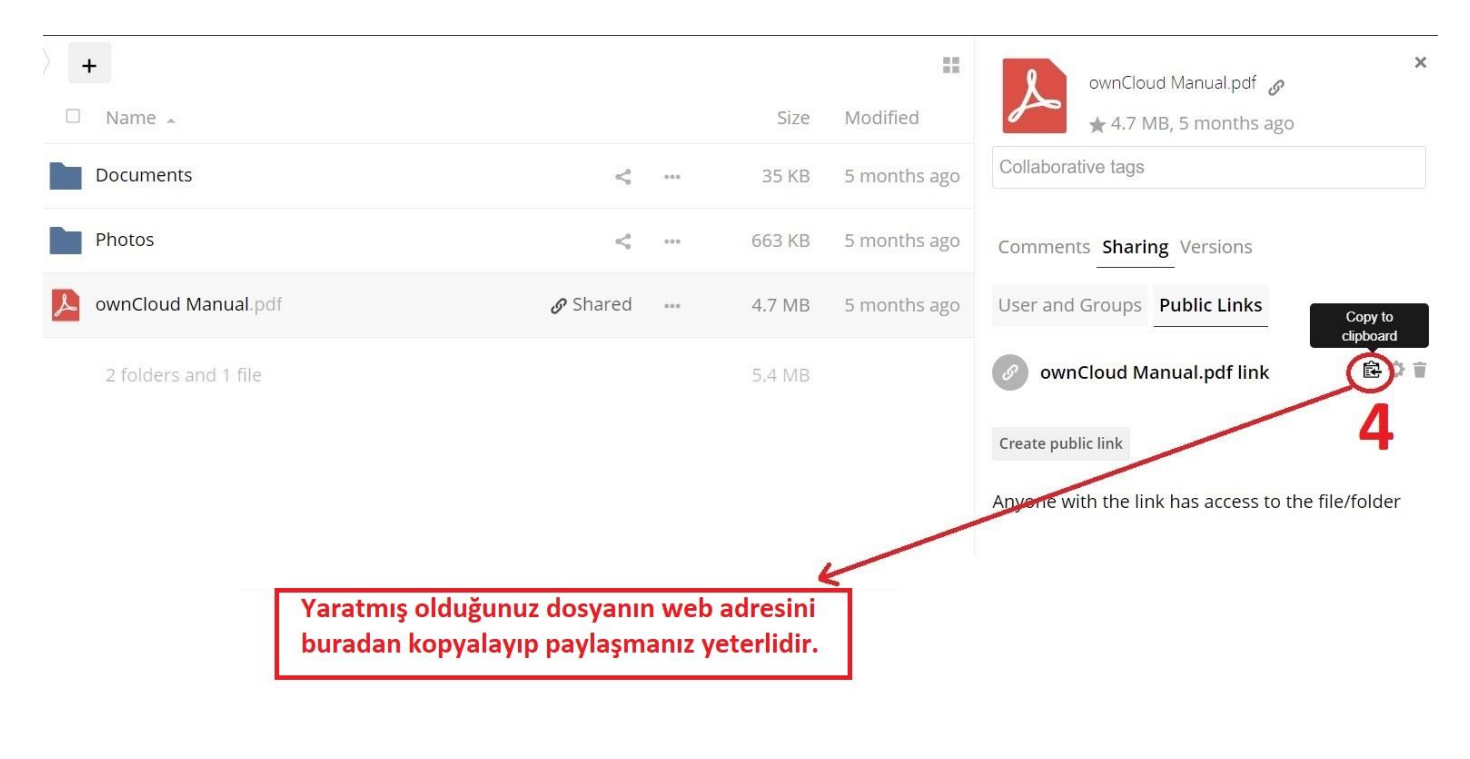

Fig.5.1 Dosya paylaşımı (Genel amaçlı)

# **Genel İkazlar**

- Kullanıcının sisteme giriş yaptığı şifre CIU-NET hesabına aittir. Bu şifre ayrıca SIS/ Moodle/Webmail gibi pek çok başka servis için de kullanıldığından dolayı kimse ile paylaşılmamalıdır.
- Sistem kişisel veya özel amaçlar için kullanılmamalıdır.
- Özel ve/veya gizli dosyaların paylaşılmadığından emin olunması için, paylaşılanların gizlilik seviyeleri en az iki kez kontrol edilmelidir.
- Paylaşılan dosya ve dokümanların içeriğinden kullanıcı sorumludur.
- ownCloud sistemindeki içerikler yedeklenmemektedir.
- Çalışanların, görevleri icabıyla sorumlu oldukları konularla ilgili içeriklerin muhafazası için birim dosya havuzunu kullanmaları gerekmektedir.